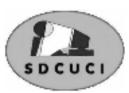

## SOUTHERN DISTRICTS COMPUTER USERS CLUB INC.

February 2013

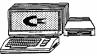

Club Web Site http://sdcuci.com

MEETINGS are held on the third Wednesday of the month at 7.30 pm, in the Hall at the rear of St Mary's Catholic Church Morphett Vale. (Corner Bains Road and Main South Road)

Visitors most welcome. After three visits, visitors will be requested to become members.

Cost \$2 per person, which includes the Newsletter, plus coffee/tea and biscuits. Subscriptions for twelve months Single \$18 Family membership \$24

Novice and experienced computer users will be warmly welcomed

#### Committee Capers.

The committee meeting was held on Monday 11th February 2013. Discussions included:

- Debrief of Christmas Party from sub-committee.
- All computers and equipment are now data dotted..
- Rent of the hall has gone up!
- It was agreed to apply to the Onkaparinga Council for a grant. Discussed what we should purchase with the funds, eg tablet, camera.
- It was agreed to purchase Telstra or Optus pocket Wi-fi gadget to be used at club meetings.
- A lot of committee time was spent working out networking computers using Windows 8. Usually works well but one unresolved. Will revert to Windows 7
- Possible topics for future meetings: moviemaker demonstration, broadband connections.
- Coffee and cake was enjoyed by all!!!

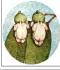

Editors: Bib and Bub

Our next meeting is scheduled for **Wednesday 20th March 2013 at 7.30 pm.** 

**Topic:** Guest speaker will be Jeff Rowley on Audacity (Audacity is a free, open source, cross-platform software for recording and editing sounds).

#### The Committee in 2012 / 2013

| PRESIDENT:          | Jim Greenfield   | jamesg@esc.net.au       |  |  |
|---------------------|------------------|-------------------------|--|--|
| VICE PRESIDENT:     | Lionel Leddra    | lleddra@bigpond.net.au  |  |  |
| SECRETARY:          | Trevor Francis   | tjfrancis@adam.com.au   |  |  |
| TREASURER:          | Cheryl McDonald  | cherylm@cobweb.com.au   |  |  |
| COMMITTEE MEMBERS:  |                  |                         |  |  |
|                     | Emma Boss        | eboss16@bigpond.com     |  |  |
|                     | Lindsay Chuck    | lindsay.chuck@gmail.com |  |  |
|                     | Betty Dawson     | bdaw1son@gmail.com      |  |  |
|                     | John Kirby       | john.kirby@adam.com.au  |  |  |
|                     | Anne Leddra      | lleddra@bigpond.net.au  |  |  |
|                     | Lorraine Loader  | lorian23@bigpond.com    |  |  |
|                     | Robert Zeugofsge | Zogs22@bigpond.com      |  |  |
|                     | Ann Zeugofsge    | Zogs22@bigpond.com      |  |  |
| NEWSLETTER EDITORS: |                  |                         |  |  |

**NEWSLETTER EDITORS:** 

| Lorraine Loader (Bub) | lorian23@bigpond.com |
|-----------------------|----------------------|
|                       |                      |

Wanda McDonald (Bib) rmcd3779@bigpond.net.au

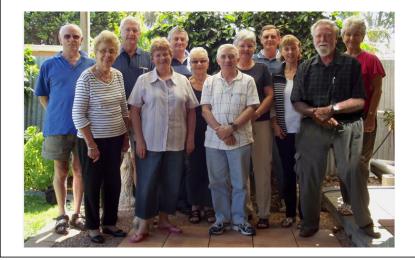

#### Our last meeting — iPads vs Tablets

We had a large attendance at our **January 2013** meeting even though it was quite a hot night. Lindsay Chuck gave a talk on iPads and Tablets—what is the difference between the two and which is the better one.

Some points made were:

- All have different operating systems.
- Most have Wi-Fi connection to Hotspots.
- There have been quite a lot of changes since October last year.

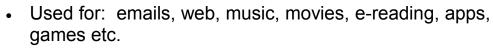

- Google has over 675,000 apps, Apple has over 775,000 and Microsoft over 20,000 as at October 2012.
- Some tablets have USB and/or HDMI compatibility. As yet, Apple iPads do not.
- You should put anti-virus on tablets if using apps for banking and personal details. Apple iPads are more secure because apps come from Apple Store.
- Tablets have limited storage compared to a PC.
- It is a good idea to back up tablet settings to your PC.
- Can print from tablets, but need wireless printer or Google's Cloud print that connects to a printer.
- Can get wireless keyboards for iPads and Tablets.
- Can use wireless external drive or the Cloud for internal storage.
- Battery life can be up to 16 hours.
- Storage capacity is currently to 64 gbs, however, Apple has announced 128 gbs iPad.
- They are very touch sensitive—don't press too hard.
- Can watch movies on tablets .
- If you use an internet connection, be aware of the cost of downloads.
- Best 5 tablets are:
  - 1. Apple iPad
- 3. Google Nexus 7
- 2. Asus Transformer
- Amazon Kindle
  Barnes & Noble Nook

Seniors Information Service at 76 Waymouth Street are running free tablet training sessions for seniors. Phone 8168 8702 for further information.

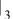

#### Joke of the Day

A male patient is lying in bed in the

Hospital, wearing an oxygen mask over his mouth and nose, still heavily sedated from a difficult 4 hour surgical procedure.

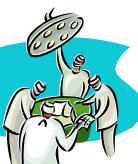

A young student nurse appears to give him a partial sponge bath. "Nurse" he mumbles from behind the mask, "Are my testicles black?"

Embarrassed, the young nurse replies, "I don't know Sir, I am only here to wash your upper body".

He struggles to ask again, "Are my testicles black?"

Concerned that he may elevate his vitals from worry about his testicles, she overcomes her embarrassment and sheepishly pulls back the covers. She raises his gown, holds his penis in one hand and his testicles in the other, lifting and moving them around gently.

Then she takes a close look and says, "No sir, they aren't and I assure you there is nothing wrong with them".

The man pulls off his oxygen mask, smiles at her and says very slowly, "Thank you very much. That was wonderful, but listen very closely.....

A r e—m y—t e s t—r e s u l t s b a c k ?

#### **BY THE NUMBERS**

| 200,000 | glasses of milk are produced by a dairy cow in its lifetime.                                                                       |
|---------|----------------------------------------------------------------------------------------------------|
| 100,000 | your heart beats this many times or more each day.                                                                                 |
| 50,000  | words can be written with the average lead pencil.                                                                                 |
| 12,000  | the number of eyes a butterfly has.                                                                                                |
| 1,461   | your chances to one of being born on a leap year day.                                                                              |
| 315     | entries in Webster's 1996<br>English Dictionary were<br>misspelled.                                                                |
| 70      | the average number of hairs<br>each of us loses from our<br>head each day.                                                         |
| 43      | percent of the World's mail is handled by the US postal service.                                                                   |
| 25      | percent of the bones in your body are in your feet.                                                                                |
| 15      | billion is the predicted world population by 2080.                                                                                 |
| 13      | seconds is the longest recorded flight of a chicken.                                                                               |
| 4       | Words in the English<br>language which end in<br>'dous'. <i>tremendous,</i><br><i>horrendous, stupendous,</i><br><i>hazardous.</i> |

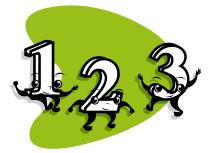

## February meeting's topic—Windows 8

Windows 8— Basic Keyboard Shortcuts

|                | ,                                                                                                    |                                                                                                    |  |
|----------------|----------------------------------------------------------------------------------------------------|----------------------------------------------------------------------------------------------------|--|
| Windows<br>key | Your "get out of jail free" card. Striking<br>the Windows key by itself will return<br>you to the home screen.                                                      | <b>News flash!!</b><br>Adelaide Advertiser Jan 31 <sup>st</sup> , 2013                                                                             |  |
| Windows +<br>D | This command will exit whatever app<br>you are in and take you to the Desktop<br>view.                                                                              | <u>WINDOWS</u> 8 -<br>Discounting Over<br>Microsoft will raise the                                                                                 |  |
| Windows +<br>C | To access Charms, use Windows + C,<br>then the curser keys and Enter to<br>choose the Charm you are looking for.                                                    | price of its<br>PC soft-<br>ware by "up                                                                                                    |  |
| Windows +<br>Q | If poking around Charms is too much<br>bother, this will skip the first step and<br>take you straight to Search.                                                    | to 90 per<br>cent" on<br>Friday, although it<br>won't confirm exactly<br>how much Australians<br>will be slugged for<br>upgrading to Windows<br>8. |  |
| Windows +<br>I | To jump into your system's settings,<br>start with this command. (Microsoft<br>want you to forget about Control Panel<br>even though it is still available).        |                                                                                                    |  |
| Windows +<br>W | If you need to search for a specific setting to adjust, this combo will bring up a search box dedicated to the task.                                                | The software giant will put up its prices,                                                                                                    |  |
| Windows +<br>H | Looking at a photo and want to email<br>it? Press Windows + H in the photo<br>gallery and you are away.                                                             | despite weaker than<br>expected software<br>and PC sales, and<br>computer makers                                                                   |  |
| Windows<br>+ . | Windows 8 can display two apps at<br>the same time. Windows + full-stop<br>snaps them into position, changing the<br>position if you repeat the command.            | dubbing the software unsuccessful.                                                                                                    |  |
| Windows +<br>Z | The full screen app experience is one<br>of the key design tenants, but this<br>means that all of your options are<br>hidden. To reveal them, press<br>Windows + Z. | A Microsoft spokes-<br>woman said the<br>current Windows 8<br>Pro upgrade price of<br>\$39.95 would cease<br>tomorrow, ending "a                   |  |
| Windows +<br>L | When the day is done and it is time to<br>put Windows to bed, Windows + L will<br>lock your screen.                                                                 | discount of up to 90<br>per cent off the<br>recommended retail                                                                                     |  |
| Windows +<br>E | Launches Windows Explorer (desktop mode).                                                                                                    | price".                                                                                                    |  |
| Windows +<br>F | Launches a File Search.                                                                                                    |                                                                                                    |  |
|                |                                                                                                    |                                                                                                    |  |

# Recipe Corner

#### Zucchini Bites

#### Ingredients

tablespoon olive oil
 rashers rindless bacon, finely chopped
 onion, finely chopped
 large carrot, peeled and coarsely grated
 large zucchini, coarsely grated
 eggs

- 1 cup grated tasty cheese
- 1/4 cup cream
- $^{1\!\!/_2}$  cup SR Flour, sifted

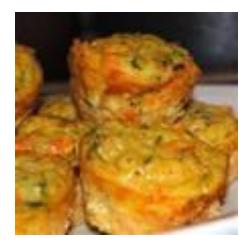

#### Method

Preheat the oven to 180°C. Grease 3 x 12 hole mini muffin pans.

Heat oil in a large frying pan on high. Saute bacon and onion for 4-5 minutes, until onion is tender. Add carrot. Cook for 2-3 minutes. Stir in zucchini. Transfer to a large bowl. Cool for 10 minutes.

In a jug, whisk together eggs, cheese and cream. Season to taste.

Stir egg mixture into cooled zucchini mixture. Stir flour through until well combined.

Spoon mixture into prepared pans. Bake 15-20 minutes until golden and cooked when tested.

Serve warm or cold.

# If you think your internet connection is too slow, you may like to continue reading!

#### **Internet Speed Test**

The Internet speed test is one of the most useful tools to gauge how fast, or slow, your Internet connection is. You may need to download Java or Flash to make use of online speed test sites, but everything you need is free and easy to download.

ADSL (Asymmetric digital subscriber lines) is amongst the most popular types of broadband connections in households. . If you have an ADSL connection, you may

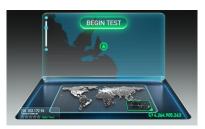

want to consider running an ADSL speed test to get an idea of how fast your Internet is. This is a quick and easy process.

Once your internet connection is established go to <u>www.speedtest.net</u>. Follow the on-screen instructions. (This is only one of the many speed tests available.

Search for *internet speed test* for other tests. They all work in a similar way). Compare your results with the speed you expect from your connection. If there is a great variation (slower) you may want to contact your ISP.

#### ADSL speed test terms

In order to better understand your test results here are some of the terms that are normally used on ADSL speed test sites:

**Download speed** - The download results from your ADSL speed test show how fast your connection can receive information from other sources on the Internet. **Upload speed** - The upload results from your ADSL speed test show how fast your connection can send information to other Internet users.

**Ping** - The ping is basically a representation of the time it takes for your connection to send and receive a single packet of data.

**ISP** - Some ADSL speed test sites will show information on your Internet service provider (ISP), which is the company that services you with your Internet connection.

**Server** - The server is the computer network that your computer is sending and receiving data from during the ADSL speed test.

#### What is this?

Based on the currently displayed results, connection grades show how you stack up with others in your country and around the world. For example if your value is 77% (giving you a B+) then only 23% of connections are faster than yours. The scale is:

A = 80-100% B = 60-79% C = 40-59%

- D = 20-39%
- F = 0.19%

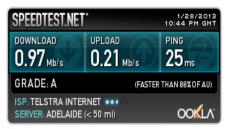

Plus/minus grades are given for the top/bottom 5% of each grade.

# Dynamic Mechanix

#### **Automotive Repairs**

ALL GENERAL MECHANICAL REPAIRS Brakes, Suspension, Clutch, Auto Trans Service, Wheel Balance & Repairs, New & S/Hand Tyres. SERVICE, TUNE & SAFETY CHECK (most 4 & 6 cyl. cars) - Includes plugs, points, oil, filter.

> U4/2 Somerset Circuit Lonsdale S.A. 5160 8186 0081

#### Have you recently acquired, or do you just want to learn more about operating your computer?

The Club conducts classes on a wide range of subjects, at a very moderate charge.

The maximum number in class is five.

(Our aim is to conduct the classes in a friendly non-threatening atmosphere).

Some of the classes that are available:-

1. Basic Computing (Stage One and / or Stage Two).

- 2. Advanced Word.
- 3. Internet workshops.
- 4. Digital Cameras.

# For more information contact a committee member.

Woodform

Kitchens and Furniture.

We customise kitchens and furniture.

Entertainment units are our specialty.

Workshop and Showroom: *Unit 4, 3 Kitawah St Lonsdale 5160*  Phone *Craig McDonald* for a free measure and quote.

Ph: 8384 6440 Mobile: 0407 794 357 Email: craig@woodform.com.au VCSWEB

Established 1991

VCSWEB.COM HOSTING • WEB DESIGN DOMAIN NAMES PROGRAMMING E.COMMERCE • ZEN CART CONTENT MANAGEMENT SYSTEMS WORD PRESS • DRUPAL

IT SECURITY NETWORK DESIGN & SETUP TRAINING & TUITION DISASTER RECOVERY PLANS AS/NZS 4360 RISK MANAGEMENT PLANS ASC133 NETWORK SECURITY PLANS

Rod Gasson Adv Dip Network Security . Cert IV Programming Cert IV Networking - Cert IV Training & Assessment Police Clearance # 201355

Rod Gasson 0405 632 662 Gaelyne Gasson 0422 912 583 admin@vcsweb.com

VCSWEB 90 Hillier Road Reynella SA 5161

# Who am I?

1.I am an Australian actor.

**2.** I was born in New Zealand in 1964 and have lived in Australia since I was a small child.

3. My first film was Romper Stomper in 1992.

**4.** I tried a music career as a rockabilly singer, writing and recording *I Want to be like Marlon Brando.* 

5. I dropped out of school.

**6.** I was accepted into the prestigious drama school, The National Institute of Dramatic Arts (NIDA) in Sydney.

7. I am an avid supporter of AFL team *Richmond Tigers*.

8. I was a guest at the Nicole Kidman and Keith Urban wedding.

9. The role of James J Braddock (Cinderella Man 2005) is my personal favourite.

**10.** My nickname is *Rusty*.

**11.** I starred in 5 movies in 7 years (1997-2003) which were all nominated for an Oscar for Best Picture. *Gladiator* (2000) and *A Beautiful Mind* (2001) won.

The answer is on page 10.

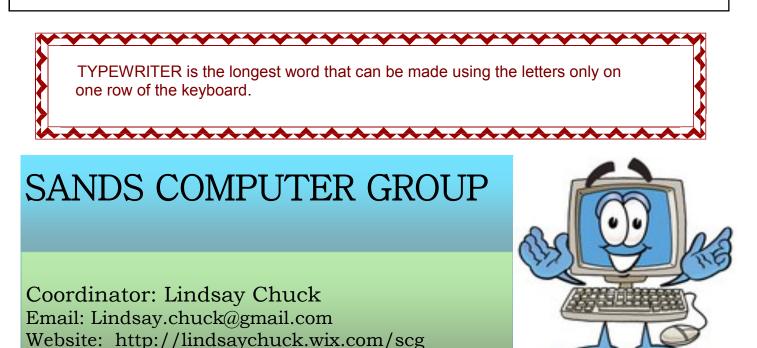

#### **Computer Courses for 2013.**

- Computer Basics I for Windows 7 & XP to be run in February and March.
- Computer Basics II for Windows 7 & XP to be run in March (it is requested you have completed the Basics I Course prior to attending this.)
- Camera Course—the January course was well attended and a great success. Watch this space for future courses!!

If you wish to attend any Course, please contact Anne Leddra

#### **COMPUTER JARGON**

(for those of us who are not up to speed with computer language)

Hotspot. A location where a computer (or tablet) can connect to a wireless network. For example, McDonalds Restaurants, public libraries.

Operating System (OS) Every computer has an operating system, which is a sort of master program that runs automatically when you switch the computer on, and continues running till you switch off. It is responsible for the many routine tasks required to keep a computer running, moving the pointer when you move the mouse, providing icons and menus, running other programs such as a word processor or game, controlling the various disk drives, the screen and so on. The most widely used PC operating system is Microsoft Windows.

Default Controls of a computer hardware or software (or of a device, equipment, or machine) as preset by its manufacturer. Some types of default settings may be altered or customised by the user.

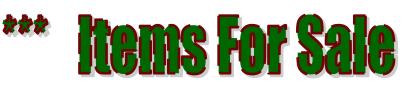

\*\*\*

Nothing has come to light for this month's newsletter—everyone must be hanging on to their stuff!!!

If you have something for sale, please let us know , fill in the sheet at the front desk or use the sheet on the clipboard which will be passed around at tonight's meeting.

Advertising on this page is FREE!!

If you would like to put an ad on this page, please email details to either **Lorraine at lorian23@bigpond.com or Wanda at rmcd3779@bigpond.net.au** We will keep running your ad until you advise the item is either sold or "taken off the market".

#### Windows Updates for Windows 7

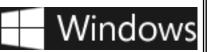

Your computer is up to date when you've installed the latest updates for Windows and your programs. How can I tell if my computer has these latest updates. To check for Windows updates, follow these steps:

- 1. Open Windows Update by clicking the **Start** button <sup>(S)</sup>. In the search box, type **Update**, and then, in the list of results, click **Windows Update**.
- 2. In the left pane, click **Check for updates**, and then wait while Windows looks for the latest updates for your computer.
- 3. If any updates are found, click Install updates.

You might see both important and optional updates. If you don't see the **Install updates** button when there are only optional updates, click **Optional updates available**, choose the ones you want, and then click **OK**.

**Note;** If language packs are available, install only the languages that you use.

### NOTES

#### **MEETING RULES**

We are allowed to use the facilities at the Hall at the rear of St Mary's Catholic Church Morphett Vale. (Corner Bains Road and Main South Road) in return of a small fee plus respect for their property. We ask for your co-operation in respect to the above. While we can not control what our members do away from our club meetings, Piracy of copyright material can not be condoned at our meetings.